## Uzyskiwanie wyników UPC

# w analizatorze biochemicznym **Catalyst One**\* firmy IDEXX

Oznaczenie Catalyst\* Urine P:C Ratio pozwala określić ilościowo utratę białka z moczem. Może wykryć bardzo niskie poziomy białka w próbkach moczu psów i kotów. Mierząc również poziomy kreatyniny w moczu oraz wyznaczając stosunek białka do kreatyniny w moczu (UPC), za pomocą Catalyst Urine P:C Ratio dokonuje się pomiaru utraty białka z moczem, korygując automatycznie odchylenia w zakresie objętości i stężenia moczu.

**WAŻNE:** Rozpoczynając analizę w stacji IDEXX VetLab\*, należy pamiętać o wybraniu opcji **Uruchom UPC** na ekranie Wybierz urządzenia. **Nie wolno zmieniać wartości domyślnego rozcieńczenia automatycznego (1:20).**

### **Ładowanie materiałów do UPC w analizatorze biochemicznym Catalyst One\***

Po wyświetleniu się monitu wykonaj następujące czynności:

- 1. Załaduj końcówki do pipet.
- 2. Załaduj nierozcieńczoną próbkę.

**Uwaga:** Zawsze należy odwirować próbkę moczu, aby uzyskać supernatant moczu do oznaczania UPC.

3. Załaduj slajdy do badania UPRO i UCRE.

**Uwaga:** Nie wolno używać innych slajdów lub zestawów typu CLIP z panelem UPC.

4. Załaduj pusty pojemnik na próbkę do lewego uchwytu na pojemnik do rozcieńczania.

5. Załaduj pojemnik na próbkę zawierający 300 µl rozcieńczalnika UPC Catalyst\* do prawego uchwytu na pojemnik do rozcieńczania.

### **Interpretacja wyników UPC**

W przypadkach gdy wartości raportu UPRO lub UCRE wykraczają poza zakres pomiaru, stosunek UPC będzie podawany na podstawie występowania istotnej klinicznie proteinurii u pacjenta. W przypadku zaraportowania stosunku UPC nie jest konieczne przeprowadzanie drugiego oznaczenia.

#### **Jeżeli wyniki UPRO i UCRE są większe niż zakres pomiaru**

W rzadkich przypadkach, gdy wyniki UPRO i UCRE są większe niż zakres pomiaru, zaleca się przeprowadzenie manualnego rozcieńczenia 1:2 oraz analizę próbki, wykonując następujące czynności:

- 1. Dokładnie odmierz jedną część nierozcieńczonego moczu (np. 100 µl) i przenieś go do pojemnika na próbkę Catalyst\*.
- 2. Dokładnie odmierz jedną część rozcieńczalnika (użyj tej samej objętości jak w punkcie 1) i dodaj ją do pojemnika na próbkę użytego w punkcie 1.
- 3. Dokładnie wymieszaj próbkę i rozcieńczalnik, aspirując i ponownie przenosząc tak powstałą mieszaninę do pojemnika na próbkę. Czynność wykonaj około 4–5 razy.
- 4. Przeprowadź nowe oznaczenie UPC w analizatorze Catalyst One. Istotne jest, aby:
	- Wybrać opcję **Uruchom UPC** na ekranie Wybierz urządzenia.
	- Nie zmieniać wartości domyślnego rozcieńczenia automatycznego (1:20).
	- Po wyświetleniu monitu załadować materiały do rozcieńczenia, próbkę przygotowaną w punktach 1–3 oraz slajdy do UPC.
	- Nie używać innych slajdów lub zestawów typu CLIP z testem UPC.
- 5. Przejrzyj wyniki. Zaraportowany stosunek UPC będzie właściwy dla rozcieńczenia 1:2. Zaraportowane oddzielnie wartości UPRO i UCRE nie będą odzwierciedlały rzeczywistych stężeń w moczu w tym czasie. Te stężenia można określić, mnożąc podawane wyniki przez współczynnik rozcieńczenia (× 2 w przypadku rozcieńczenia 1:2).

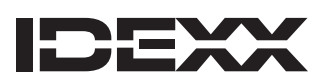

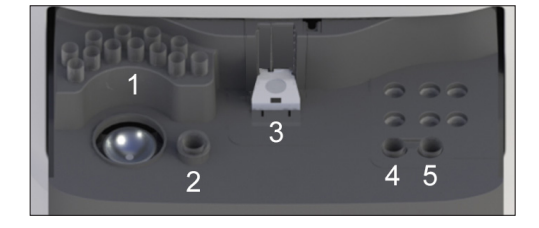